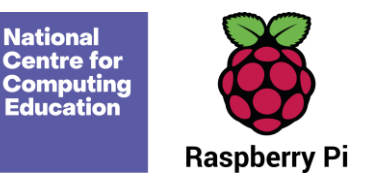

# **Year 6 – Programming A – Variables in games**

# Unit introduction

This unit explores the concept of variables in programming through games in Scratch. First, learners find out what variables are and relate them to realworld examples of values that can be set and changed. Then they use variables to create a simulation of a scoreboard. In Lessons 2, 3, and 5, which follow the Use-Modify-Create model, learners experiment with variables in an existing project, then modify them, before they create their own project. In Lesson 4, learners focus on design. Finally, in Lesson 6, learners apply their knowledge of variables and design to improve their games in Scratch.

There are two Year 6 programming units:

- $\bullet$  Programming A Variables in games
- $\bullet$  Programming B Sensing

This is unit A, which should be delivered before unit B.

# Overview of lessons

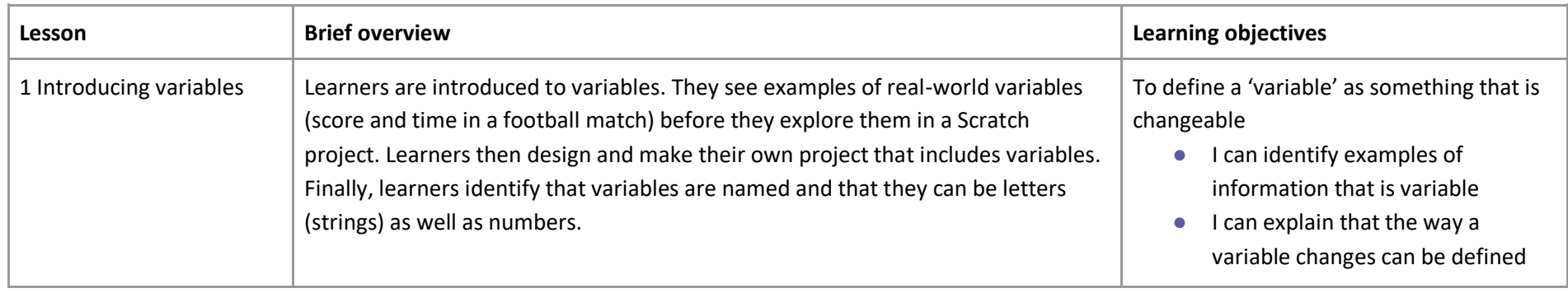

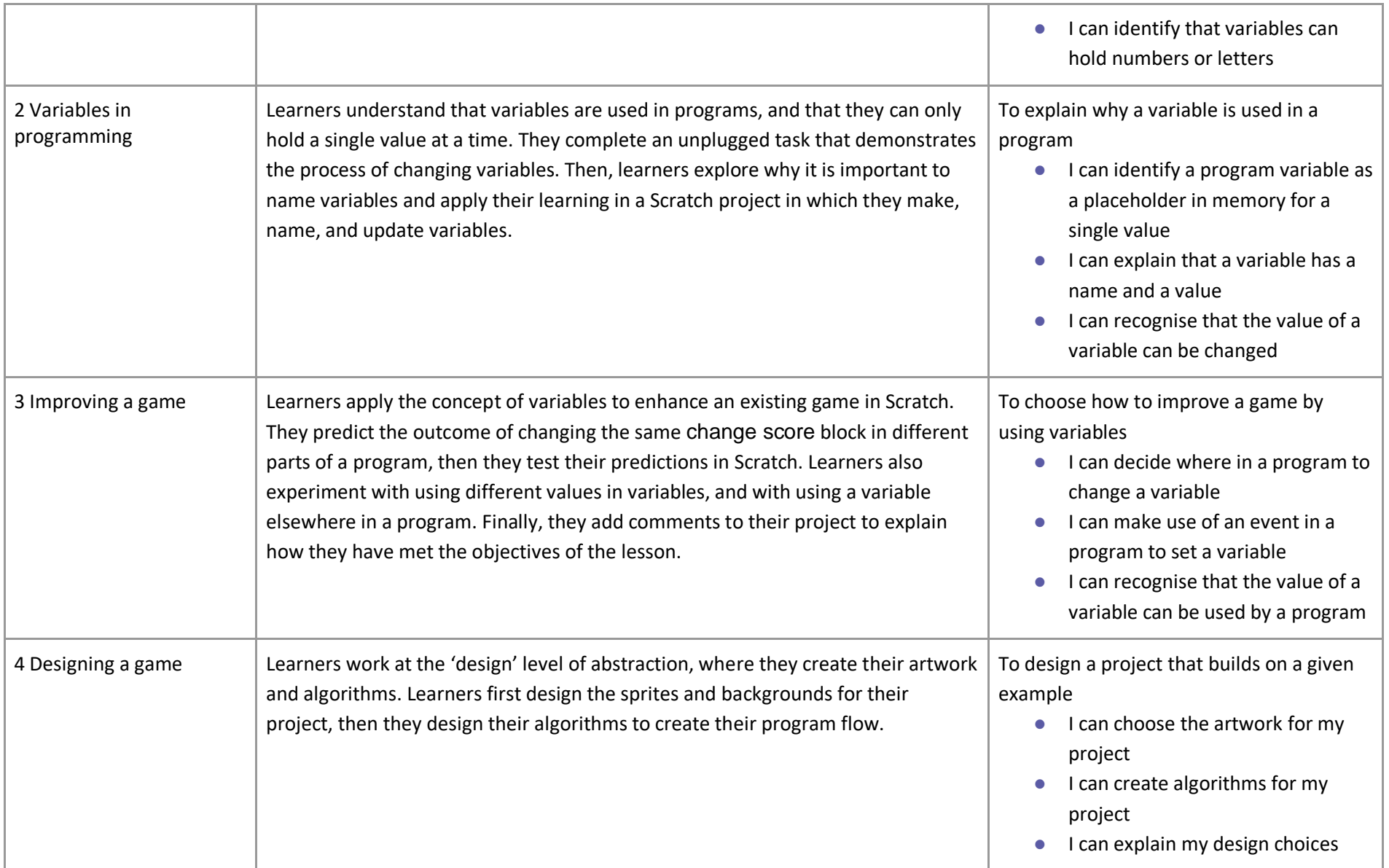

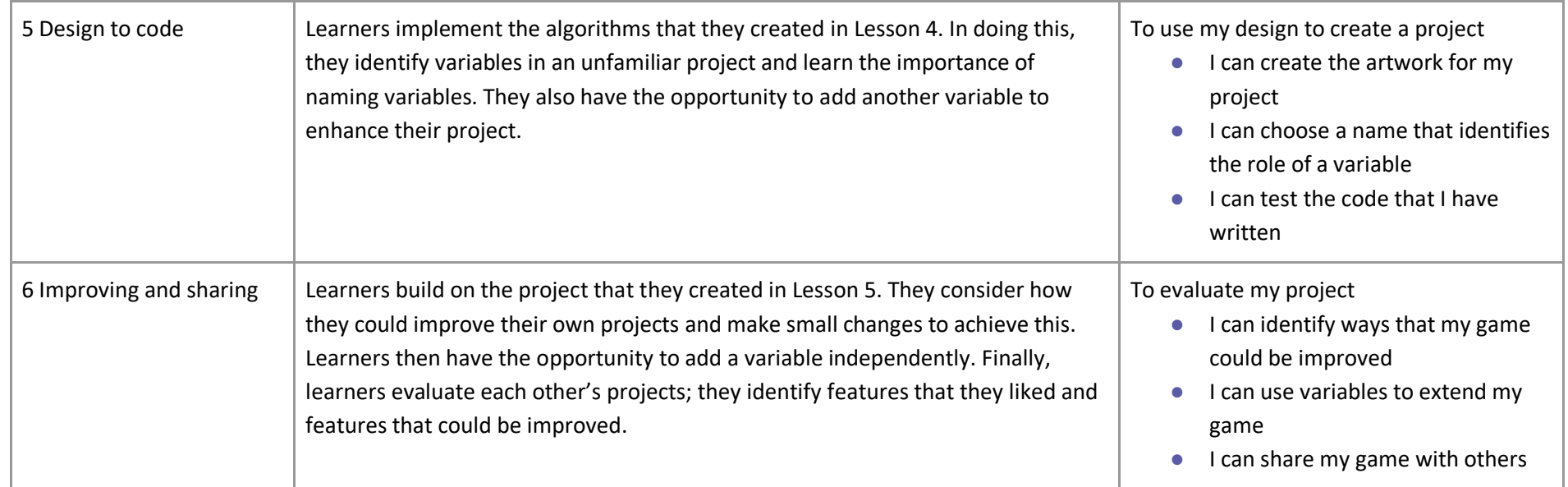

# Progression

This unit assumes that learners have some prior experience of programming in Scratch. Specifically, they should be familiar with the programming constructs of sequence, repetition, and selection. These constructs are covered in the Year 3, 4, and 5 National Centre for Computing Education programming units respectively. Each year group includes at least one unit that focuses on Scratch.

Please see the learning graph for this unit for more information about progression.

# Curriculum links

**[National curriculum links](https://www.gov.uk/government/publications/national-curriculum-in-england-computing-programmes-of-study/national-curriculum-in-england-computing-programmes-of-study)**

- Design, write and debug programs that accomplish specific goals, including controlling or simulating physical systems; solve problems by decomposing them into smaller parts
- Use sequence, selection, and repetition in programs; work with variables and various forms of input and output
- Use logical reasoning to explain how some simple algorithms work and to detect and correct errors in algorithms and programs
- Select, use and combine a variety of software (including internet services) on a range of digital devices to design and create a range of programs, systems and content that accomplish given goals, including collecting, analysing, evaluating and presenting data and information

## Assessment

#### **Formative assessment**

Assessment opportunities are detailed in each lesson plan. The learning objectives and success criteria are introduced in the slide deck at the beginning of each lesson, and then reviewed at the end. Learners are invited to assess how well they feel they have met the learning objective using thumbs up, thumbs sideways, or thumbs down.

We recommend the use of teacher accounts in Scratch to help with assessment throughout this unit. For guidance on setting up teacher accounts, please [visit the Scratch website](https://scratch.mit.edu/educators/faq) (scratch.mit.edu/educators/faq).

## **Summative assessment**

Please see the assessment question and answer documents for this unit.

## Subject knowledge

This unit focuses on developing learners' understanding of variables in Scratch, a block-based programming language. It emphasises where variables can be used and how they can be set and changed through the running of a program. This unit also develops learners' understanding of design in programming, using the approach outlined below.

When programming, there are four levels that can help describe a project (known as 'levels of abstraction'). Research suggests that this structure can support learners in understanding how to create a program and how it works:

- $\bullet$  Task what is needed
- $\bullet$  Design what it should do
- $\bullet$  Code how it is done
- $\bullet$  Running the code  $-$  what it does

Spending time at the 'task' and 'design' levels before engaging in writing code can aid learners in assessing the 'do-ability' of their programs. It also reduces the cognitive load for learners during programming.

Learners will move between the different levels throughout the unit, and this is recognised within each lesson plan.

During this unit, learners are required to save their work in Scratch. We recommend the use of teacher and pupil accounts to manage this process. You can find detailed guidance on setting up and managing accounts in Scratch on the [Scratch website](https://scratch.mit.edu/educators/faq) (scratch.mit.edu/educators/faq).

## **Enhance your subject knowledge to teach this unit through the following free CPD**:

- **[Getting started in Year 6](https://teachcomputing.org/courses/CP467/getting-started-in-year-6-short-course) – short course**
- **Introduction to primary computing [remote](https://teachcomputing.org/courses/CP454/introduction-to-primary-computing-remote) o[r face to face](https://teachcomputing.org/courses/CP004/introduction-to-primary-computing-face-to-face)**
- **[Teaching programming to 5-](https://teachcomputing.org/courses/CO041/teaching-programming-to-5-to-11-year-olds) to 11-year-olds**
- **[Teaching programming using Scratch and Scratch Jr](https://teachcomputing.org/courses/CP455/teaching-programming-using-scratch-and-scratch-jr-remote)**

To further enhance your subject knowledge, enrol on th[e primary certificate.](https://teachcomputing.org/primary-certificate) This will support you to develop your knowledge and skills in primary computing and gain the confidence to teach great lessons, all whilst earning a nationally recognised certificate!

Resources are updated regularly — please check that you are using the latest version.

This resource is licensed under the Open Government Licence, version 3. For more information on this licence, see [ncce.io/ogl.](https://ncce.io/ogl)